## LG K8 2017 Pošta SiOL nastavitve

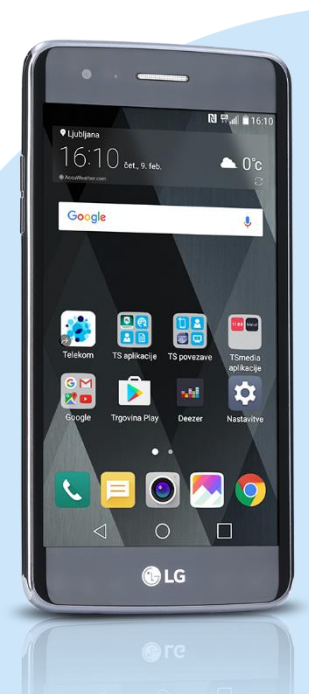

## Meni E-pošta

- **•** Ostalo
	- E-poštni naslov: [vaš elektronski naslov]
	- Geslo: [vaše geslo za SiOL]\*
		- Ročna namestitev
	- · POP3\*
		- Uporabniško ime: [vaše uporabniško ime za SiOL]\*
		- Geslo: [vaše geslo za SiOL]\*
		- Strežnik POP3: pop.siol.net\*
		- Vrata: 110\*
		- Vrsta varnosti: Brez\*
		- Izbriši e-pošto iz strežnika: Nikoli **Naprei** 
			- Strežnik SMTP: mail.siol.net\*\*
			- Vrata: 465\*\*
			- Vrsta varnosti: SSL/TLS\*\*
			- Zahtevaj prijavo: [kljukica]\*\*
			- Uporabniško ime: [vaše uporabniško ime za SiOL]\*\*
			- Geslo: [vaše geslo za SiOL]\*\*
				- Naprej
				- Pogostost preverjanje e-pošte: Ročno
				- Pošlji pošto privzeto iz tega računa: [po želji]
				- Obvesti me o prej.e-pošte: [po želji]
				- Sinhroniziraj e-pošto iz tega računa: [po želji] Naprej
					- Poimenuj ta račun: Pošta SiOL\*
					- Vaše ime (prikazano v odhodnih sporočilih): [po želji] Končano
	- \* Nastavitve veljajo za **Pošto SiOL**. Označene podatke za druge e-naslove, preverite pri svojem ponudniku e-poštnih storitev.
	- \*\* Nastavitve veljajo za **Pošto SiOL**.

V primeru, da nimate pošte SiOL, nastavitve odhodnega strežnika preverite pri ponudniku svoje e-pošte (Telemach, T-2, Amis,…).

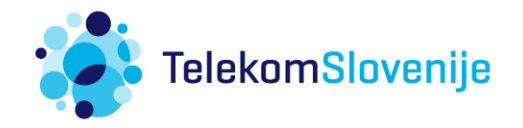